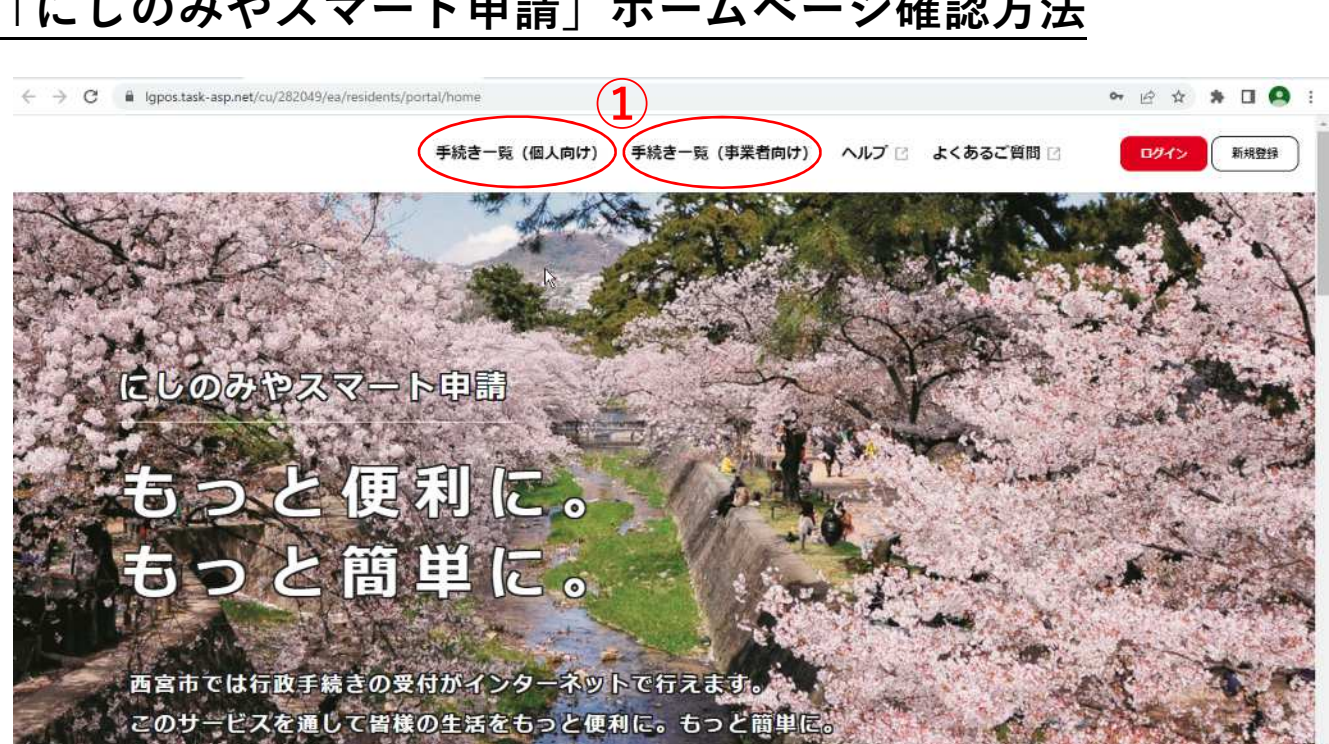

①「手続き一覧(個人向け)」「手続き一覧(事業者向け)」のいずれかをクリック

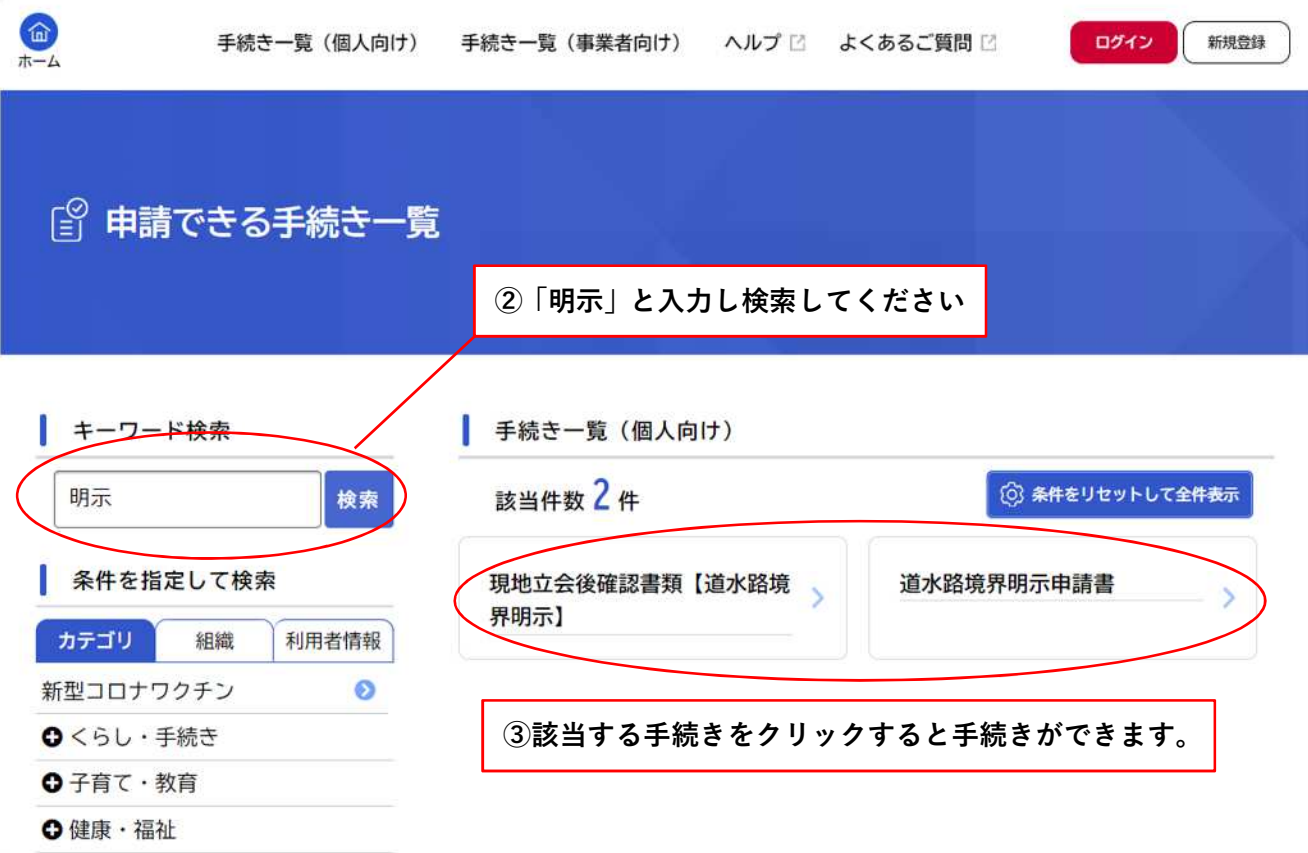

## **「にしのみやスマート申請」ホームページ確認方法**